**[巫继雨](https://zhiliao.h3c.com/User/other/0)** 2006-08-31 发表

## **SecPath防火墙WEB和邮件过滤的配置**

## **一、组网需求**

用一台防火墙连接两台PC, PC1模拟局域网(内网)用户, PC2模拟Internet(外网)上的Server。在 PC2上开启Web和邮件服务,使PC1可以访问Web服务器上的网页和发送邮件。

## **二、网络拓扑**

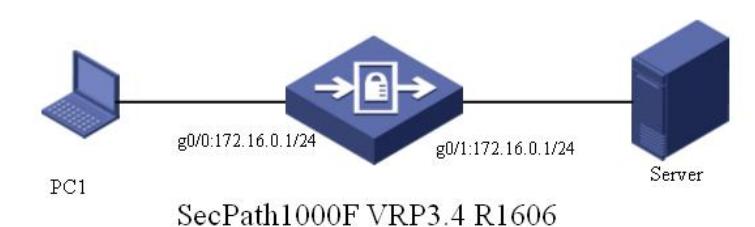

## **三、配置步骤**

*//*定义*ASPF*策略*1*,并进入该*ASPF*策略视图 [SecPath1000F]aspf-policy 1 [SecPath1000F-aspf-policy-1]detect http *//*配置检测*http*协议 [SecPath1000F-aspf-policy-1]detect smtp *//*配置检测*smtp*协议 [SecPath1000F-aspf-policy-1]detect tcp *//*配置检测*tcp*协议 [SecPath1000F-aspf-policy-1]quit [SecPath1000F]acl number 2001 *//*配置需要进行*NAT*转换的*IP*地址范围 [SecPath1000F-acl-basic-2001]rule permit source 172.16.0.0 0.0.0.255 [SecPath1000F]interface GigabitEthernet 0/0 *//*进入连接*PC*的接口视图 [SecPath1000F-GigabitEthernet0/0]ip address 172.16.0.1 24 [SecPath1000F-GigabitEthernet0/0]quit [SecPath1000F]interface GigabitEthernet 0/1 *//*进入连接*Server*的接口视图

[SecPath1000F-GigabitEthernet0/1]ip address 192.168.100.1 24 *//*对接口的出方向的报文应用*ASPF*策略*1*

[SecPath1000F-GigabitEthernet0/1]firewall aspf 1 outbound

*//*直接使用该接口的*IP*地址作为*NAT*转换后的*IP*地址,对匹配标准访问控制列表*2001*的*//*数据报文的源*I P*地址进行*NAT*转换 [SecPath1000F-GigabitEthernet0/1]nat outbound 2001 [SecPath1000F-GigabitEthernet0/1]quit *//*设置防火墙缺省过滤规则为允许 [SecPath1000F]firewall packet-filter default permit [SecPath1000F]firewall zone trust [SecPath1000F-zone-trust]add interface GigabitEthernet 0/0 [SecPath1000F]firewall zone untrust [SecPath1000F-zone-untrust]add interface GigabitEthernet 0/1

[SecPath1000F]firewall url-filter host enable *//*使能*Web*地址过滤功能

*//*添加拒绝访问*[www.sohu.com](http://www.sohu.com/)*的过滤条目

[SecPath1000F]firewall url-filter host add deny [www.sohu.com](http://www.sohu.com/)

[SecPath1000F]firewall webdata-filter enable *//*使能*Web*内容过滤功能

*//*添加拒绝访问含有以*hello*开头的字符串的网页的过滤条目

[SecPath1000F]firewall webdata-filter add ^hello

[SecPath1000F]firewall smtp-filter rcptto enable *//*使能邮件地址过滤功能

[SecPath1000F]firewall smtp-filter rcptto add deny[\\*@hotmail.com](mailto:*@hotmail.com)

*//*添加拒绝收件人地址为*hotmail.com*域中的所有地址*"\*@hotmail.com"*的过滤条目

[SecPath1000F]firewall smtp-filter subject enable *//*使能邮件主题过滤功能

*//*添加邮件主题中含有字符串*lover*的过滤条目

[SecPath1000F]firewall smtp-filter subject add lover

[SecPath1000F]firewall smtp-filter content enable *//*使能邮件内容过滤功能

*//*添加拒绝邮件中含有字符串*virus*的过滤条目

[SecPath1000F]firewall smtp-filter content add virus

[SecPath1000F]firewall smtp-filter attach enable *//*使能邮件附件过滤功能

*//*添加附件文件扩展名为*exe*的过滤条目

[SecPath1000F]firewall smtp-filter attach add \*.exe **四、配置要点** 1,配置aspf策略,使能检测http、smtp和tcp; 2,使能URL过滤、使能SMTP过滤; 3, 设置过滤内容。 **五、验证结果** 1. PC1无法访问Server上Url地址为[www.sohu.com](http://www.sohu.com/)的网页, 在防火墙上显示Url地址过滤条目被匹配的 次数如下所示: [SecPath1000F]display firewall url-filter host item-all SN Match-Times Keywords ---------------------------------------------------- 1 1 <deny>www.sohu.com 2.PC1无法访问Server上网页内容中含有以hello开头的字符串的网页,在防火墙上显示网页内容过滤 条目被匹配的次数如下所示: [SecPath1000F]display firewall webdata-filter item-all SN Match-Times Keywords ---------------------------------------------------- 1 1 ^hello 3.PC1无法发送邮件收件人地址域后缀为@hotmail.com的邮件,在防火墙上显示邮件收件人地址过 滤条目被匹配的次数如下所示: [SecPath1000F]display firewall smtp-filter rcptto item-all SN Match-Times Keywords ---------------------------------------------------- 1 1 <deny>\*@hotmail.com 4.PC1无法发送邮件主题中含有字符串lover的邮件,在防火墙上显示邮件主题过滤条目被匹配的次数 如下所示: [SecPath1000F]display firewall smtp-filter subject item-all SN Match-Times Keywords ---------------------------------------------------- 1 1 lover 5. PC1无法发送邮件内容中含有字符串virus的邮件,在防火墙上显示邮件内容过滤条目被匹配的次数 如下所示: [SecPath1000F]display firewall smtp-filter content item-all SN Match-Times Keywords ---------------------------------------------------- 1 1 virus 6.PC1无法发送邮件内容中含有字符串virus的邮件,在防火墙上显示邮件附件文件名过滤条目被匹配 的次数如下所示: [Firewall]display firewall smtp-filter attach item-all SN Match-Times Keywords ---------------------------------------------------- 1 1 \*.exe